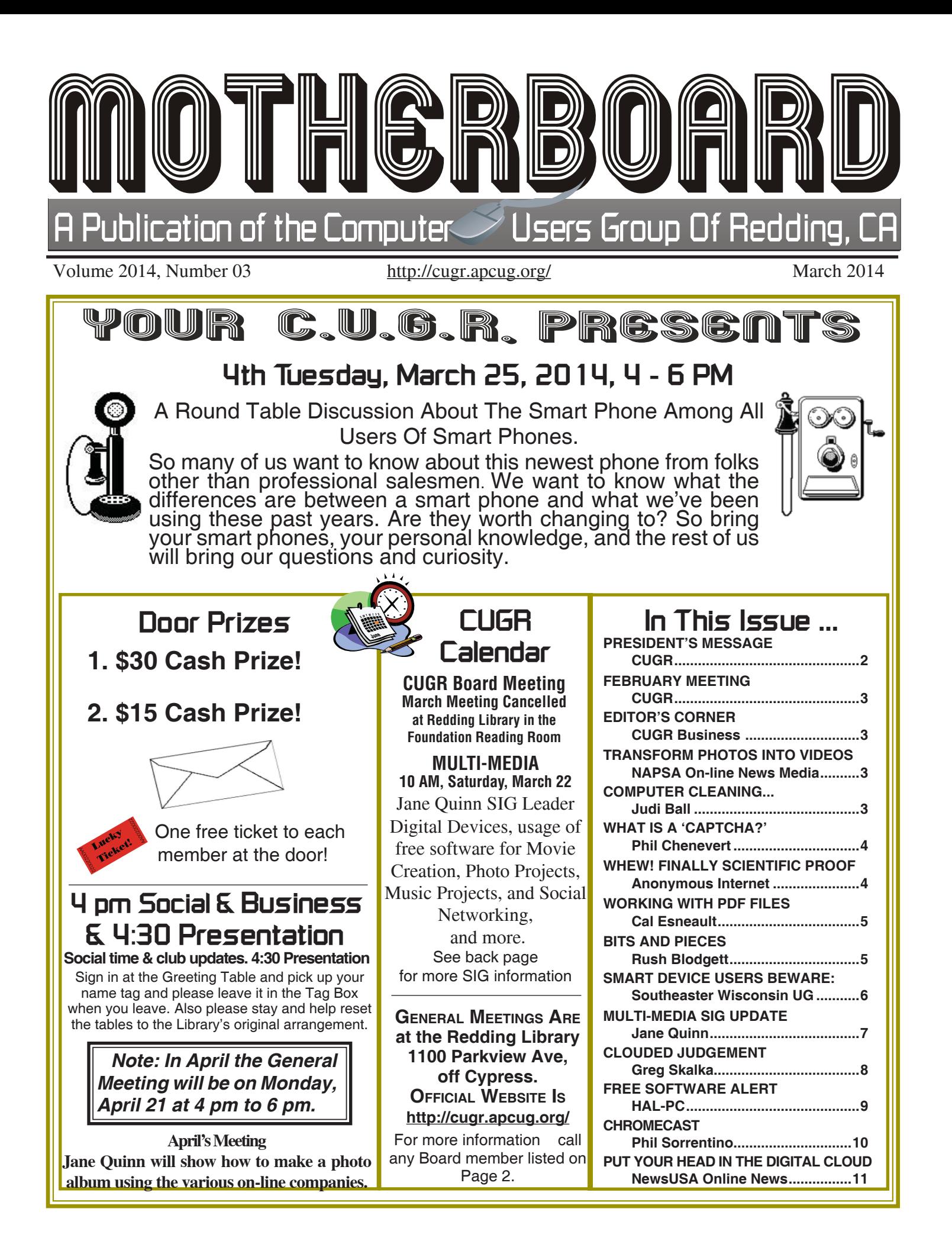

Members volunteering to help members!

**http://cugr.apcug.org/**

#### **Club Mentors & Sponsors**

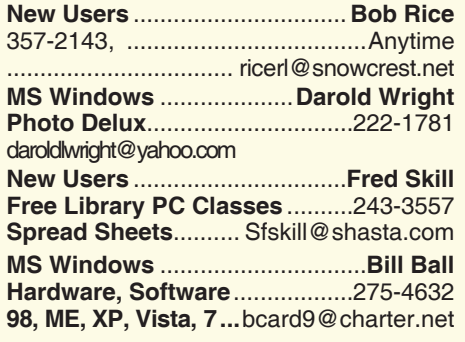

**DTP .......................................... Judi Ball Graphic Prgs ...........................**275-4632 **Photo Editing ...........** jebed@charter.net **MS Word, PowerPoint, .......Jane Quinn Movie Maker 2, DVD Prgs.** .....365-0825

**Digital Image Pro ...**qjquinn@charter.net

#### **Sponsors**

**Electronic Recycling For Charitable Situations: Darold Wright 3300 Veda Street, Rdg. 245-0500**

**Jane Quinn** .........**SIG Lder, Vendor, Dir.** qjquinn7427@gmail.com ........... 365-0825 **Bill Ball** ..............................................**Dir.** bcard9@charter.net ...................275-4632 **Judi Ball**.................................**Editor, Dir.** jebed@charter.net .....................275-4632 **Lyle VanNorman** ................................**Dir.** bbcreelmx@yahoo.com .............242-0925 **Margaret Martinovich** .......................**Dir.** mjmartin56@sbcglobal.net ........241-6378 **Colly Lord** .................. **Website Manager** johnclord@charter.net .................224-1633 **Ginny Wall** ................ **Name Tag Manager** Tootseylou@aol.com .................547-5104

#### **Board of Officers and Directors**

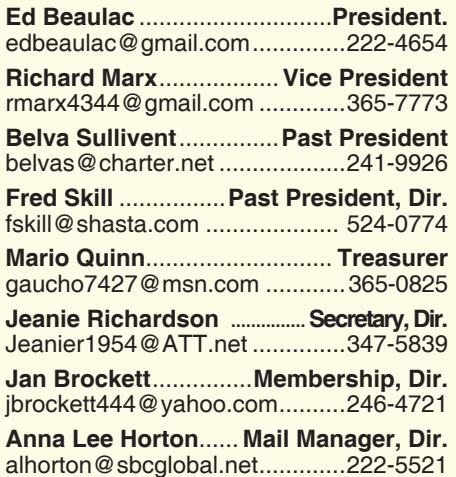

### **Motherboard Newsletter Staff**

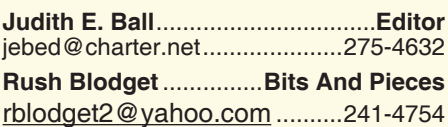

#### **Motherboard Newsletter Policies and Deadlines**

The *Motherboard* newsletter is published monthly by the Computer Users Group of Redding, PO Box 494778, Redding, CA 96049-4778. The CUG is a 501(c)(3) non-profit corporation. Subscriptions are included in the \$25 annual membership fee. The purpose of the newsletter is to inform members of upcoming events and provide information about the use of IBM compatible computers.

**Disclaimer:** Neither the CUG, its Officers, the Editor, nor the newsletter contributors assume any liability for damages incurred due to the use of information provided in this publication.

**Reprints:** Articles from this newsletter may be reprinted by other user groups if credit is given to both the author, CUG and the *Motherboard*. Mail a copy of the newsletter where the article is reprinted

**Mary Montague** ...................**Proofreader** mcmontague228@gmail.com 338-2405 **Anna Lee Horton**.................**Proofreader** alhorton@sbcglobal.net .............222-5521

to the Editor at the address in the first paragraph of this text.

#### **Personal Ads For Members:**

Requirements are:

- 1. Advertiser must be a member.
- 2. The item must be computer-related.

3. The ad must be received by editor J. Ball by the *monthly date of the board meeting.* Sorry, no exceptions.

Other terms must be approved by the club's Board of Officers and Directors.

**Article Submissions:** All articles and reviews must be submitted to J. Ball by the *Monday of the monthly Board meeting (see Page 1 for date.)* Sorry, no exceptions.

**Motherboard Editor** reserves the right to make corrections and deletions in all articles in the interest of grammar, style, and space.

# **President's Message**<br> **President's Message** President's Message

*It's your club. Your input is of value to it.*

Our Treasurer, Mario Quinn, provided the Board of Directors with a financial report dated 02-11-2014. After giving the monthly values as he usually does, he also provided us

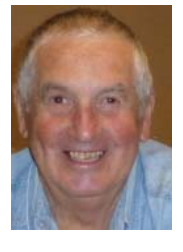

an overview of how the Club is doing financially from last year to this year, and the news is good.

Last year, as of February 2013, the value of all our assets was \$3,688.16. This year, as of February 2014, the value was \$5,475.70, an increase of \$1,787.54. Great news, we can continue to buy coffee and cookies for our meetings.

People often wonder what they are going to do with all the digital photos they take each year. One idea is a topic covered in one of Jane Quinn's recent classes and also featured in one of the presentations at a general meeting, that of making a photo album. Well, after much hesitation, I finally jumped into the process. I am putting together a book for my granddaughter's birthday. I will feature photos from this past year along with some clip art the program can add. You know what? It is fun. Plus, I feel confident she will enjoy the finished product.

There are a number of different places where one can build a book online, and I am under the impression that one is about the same as the other. I personally am using the Costco web page to make mine. I can build a book for as little as \$20. There are other local places that can do the same thing, like Crown Camera. If you are interested, ask Jane Quinn for some pointers. If there is enough interest, we can ask her to do another demonstration for us at one of our future meetings.

Speaking of photos, have any of you used the slots for memory cards that come in newer model computers and printers? I have had people visiting that wanted to download photos but had forgotten their cords that connect the camera to the computer. They were delighted to find they could just take out the memory card, insert it in the proper slot, then the computer finds the drive (slot) and downloads the photos.

Ed Beaulac

### **Congratulations To Our Winners**! **February Meeting**

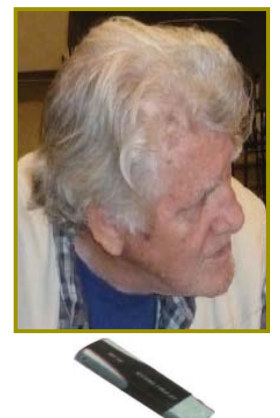

*Cheryl Hammen won the \$15 Cash Prize!*

*Chuck Wall won the 32 Gig Centron Jump Drive!*

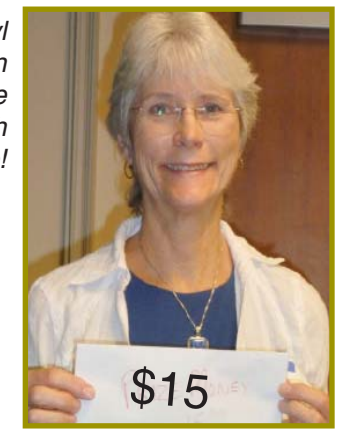

# **Editor's Corner**

Due to time restraints this month, I could not place our meeting photos in the Motherboard. The winning photos are from the months in 2013.

It was an enjoyable afternoon and we learned about calendars, including the "Anytime Deluxe Calendar" described by Vice President Dick

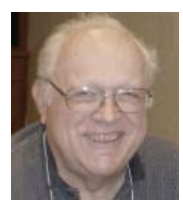

Marx. He bought the program on-line and has used it for years. He gave a nicely prepared presentation and answered questions from the members as he maneuvered about the program projected on the wall to show its many features.

Afterwards we visited then adjourned.

**FROM THE BOARD**

**A Heads Up For Our April General Meeting!**

Mario Quinn, our Library Planner, reported that he had to book the meeting on **April 21**, which is the Monday **prior** to the original meeting, because the library has booked the conference room all day for the Department Of Education on our normal April 22 date.

Time is the same at 4 pm to 6 pm on the 21st.

Mario does a good job of keeping up on the library schedule for our general meetings and our board meetings. And I'd like to thank him on the club's behalf for that and the dependable monthly Treasurer's Report.

# **Computer Cleaning Is Very Important**

*Judi Ball, jebed@charter.net*

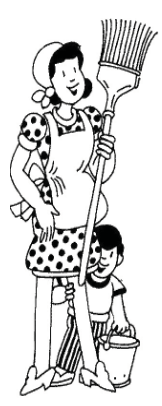

Believe it or not, being the cleanest housekeeper in the world does not help the **inside** of your computer. And take a guess at what one of a computer's worst enemies is: **carpet**  fibers. So having a computer tower directly on the carpet can be a huge problem. A computer creates a lot of static that pulls anything nearby into its

fans and electronic components, including loose carpet fibers from simple daily wear. And when the fans and the rest of the computer parts become clogged with

dust and carpet fibers, etc., the computer will run hot and therefore the system will slow down, have small crashes repeatedly, or stop working altogether.

To begin with, keep the computer tower up on a stand at least a foot off of the floor, so that when people walk by and stir up the low lying fibers, they are not as easily pulled into the vents.

Do not be afraid to take the cover off. First, of course, unplug the machine. Take the left side off (all computers are set up to be entered from the left side). There should only be about two screws holding that side cover on, and most likely with newer machines, there will be thumb screws that loosen by hand.

### **Transform Photos Into Videos While On The Go** *NAPSA On-line News Media*

Parties, holidays, trips, and even everyday moments — you've collected hundreds of photos on your iPhone, but

what do you do with them? Now there is an easy way to transform all those photos into personalized videos that can be shared with family and friends — right from your iPhone.

Share your video easily via e-mail, text, Facebook and Twitter.

The Animoto iPhone app is free for 30-second videos or users can upgrade to Animoto Plus to create longer videos for \$4.99 a month/ \$29.99 a year (cost could change over time, check before buying).

You can learn more and see sample videos at www.animoto.com/iphone.

Download the FREE app today at www.itunes.com.

### **COMPUTER CLEANING**

*Continued:*

**Use only plastic or rubber tools inside the computer.**

**Do not use an air compressor** to blow out the dust and dirt. Gently use a home vacuum with plastic or rubber wands to suck out the easily reached loose dirt. **Do not move parts, or pull, or push on cables.**

A soft cloth (not paper toweling, it leaves residue) can be used on parts your hand can reach, such as the inside of the case, but NOT around the electronic parts. Try a simple fluffy duster, then a quick vacuum to pick up any fluffy residue for those hard-to-reach areas.

After the vacuum, use canned dry air with the long tube attached to the noz-

zle to reach areas behind the fragile parts and cables. **But be careful!** Too much air at a time from the can will become vapor, causing water drops to get into the computer. The can will also become very cold. Let the can stand a minute or two before continuing.

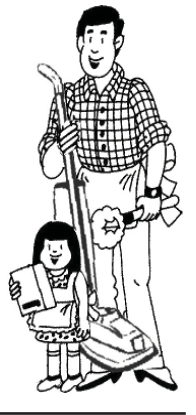

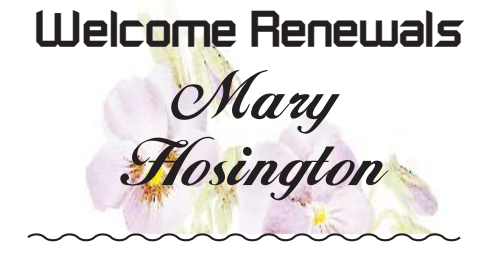

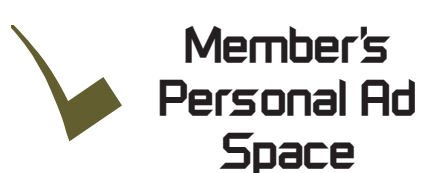

This is an ad space for something you could use to sell, borrow, loan, give away, etc. and is available to all members.

Please feel free to get the information out about the item you have to other members. Does not have to be related to computers or electronics, but cannot be used as a multiple sale either. NECESSARY NEWSLETTER INSTRUCTIONS:

The article about your item(s) must be in file (txt or doc) form sent to the editor via email, (nothing hardcopy will be accepted).

All pictures must be jpg format and enough resolution (180 - 200 dpi) to be seen clearly in the newsletter. No thumbnail pics.

It must be received by the editor no later than the first Monday of any month in order to be placed in the newsletter in time for that month's issue. jebed@ charter.net.

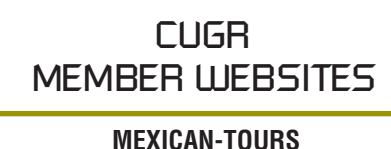

**www.mexican-tours.com** Lyle VanNorman bbcreelmx@yahoo.com

Publicize Your Website Here for FREE! *(Members Only Please)*

# **What Is A 'Captcha'?**

*by Phil Chenevert, member and instructor for Computer Lab Workshops Cajun Clickers Computer Club, LA, December 2013 issue, Cajun Clickers*  Computer News, *www.clickers.org, ccnewsletter (at) cox.net*

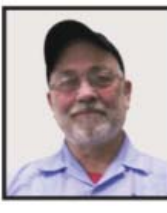

Have you ever found yourself grinding your teeth because you can't make out those weird words in something like this? All you want to do is get some-

where on the internet to do something and then, Wham! They hit you with this silliness!

Well, they are not there just to annoy us or have fun at our expense. They are there to save everyone a lot of misery so be patient with them. CAPTCHAs, or Completely Automated Public Touring Tests to Tell Computers and Humans Apart, exist to ensure that user input has not been generated by a computer. These peculiar puzzles are commonly used on the Web to protect registration and comment forms from spam.

To understand the need for CAPT-CHAs, we should understand spammers' incentives for creating and using automated input systems. For the sake of simplicity, we'll think of spam as any unwarranted interaction or input on a website, whether malicious or for the benefit of the spammer (and that differs from the purpose of the website). Incentives to spam include:

Advertising on a massive scale

Manipulating online voting systems Destabilizing a critical human equilibrium (i.e. creating an unfair advantage)

Vandalizing or destroying the integrity of a website

Creating unnatural, unethical links to boost search engine rankings

Accessing private information

Spreading malicious code

A captcha is a challenge-response test that determines whether a user is human or an automated bot. A typical captcha includes an image of distorted text and a form field for the user to enter the text. Captchas are commonly found at the end of website forms, and must be filled out in order for the form to be submitted. By requiring users to decipher and enter the captcha text, webmasters can prevent automated programs from sending spam or other unwanted data through online forms.

It is estimated that 80% of email is actually spam and captcha's protect us from most of 'em. Be patient, use the 'give me another one' symbol that looks like two arrows, or the little speaker symbol to have it pronounce the word if you continually fail to type it correctly. It is kind of like seatbelts, irritating to put on but for our own safety.

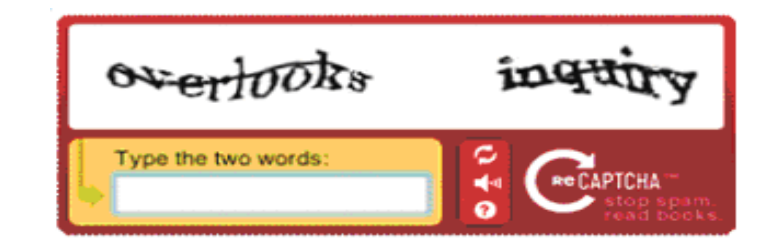

### **Whew**! **Finally Scientific Proof.**

*Anonymous Via The Internet*

Ever walk into a room with some purpose in mind, only to completely forget what that purpose was? Turns out, doors themselves are to blame for these strange memory lapses:

Psychologists at the University of Big Government Grants have discovered that passing through a doorway triggers what's known as an Event Boundary in the mind, separating one set of thoughts and

memories from the next. Your brain files away the thoughts you had in the previous room and prepares a blank slate for the new locale.

Thank goodness for studies like this! It's not our age, it's that darn door!

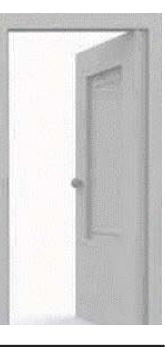

### **Working With PDF Files**

*by Cal Esneault, Former President and leader of many Open Source Workshops & SIGs, Cajun Clickers Computer Club, LA, December 2013 issue, Cajun Clickers Computer News www.clickers.org, ccnewsletter (at) cox.net*

The Portable Document Format (PDF) file format is used extensively to pass documents between people and organizations that use different computer hardware and operating systems. Introduced as a proprietary format in 1993 by Adobe Systems, it was released as an open standard in 2008. With rare exception, if you have a PC you can read a PDF file (for example, Adobe Acrobat Reader for Windows OS). If you produce a document with almost any word processor, you can export a PDF version so that a recipient doesn't need to have your specific software to access it. As you browse the Internet, you will find many supporting documents are in PDF format for you to print them or for you to read them on an electronic display.

Although PDF files are easy to create and read, editing PDF files is more complex since the default is to produce a read-only file. You can usually copy text or images and paste them as components into other document software. However, many times we want to extract whole PDF pages without having to reformat the results after pasting smaller parts. PDF Shuffler, a small python-gtk open-source program for Linux, is a great method to easily rearrange, split, or merge pages from PDF files

As an example, I downloaded a 14 page PDF file from federal government resources titled "Glossary of Computer and Internet Terms for Older Adults" and a 1 page PDF File titled "Basic Computer Technology" from the New York State Library. After starting PDF Shuffler, added and joined both files by hitting the "+" icon.

The following image is a screenshot of PDF Shuffler displaying the first 6 pages of the combined file. You can then select any page and delete it. Pages can be rearranged by a "dragand-drop" mouse action.

### **Bits And Pieces**

*by Rush Blodget; IMB/PCUG of Redding, rmaxtwo@charter.net*

#### **MORE KEYBOARD COMMANDS**

When I discovered the keyboard commands several years ago I apparently missed a few. Those that I use regularly are Ctrl+P, which brings up the Print Menu, Ctrl+S brings up the Save screen, and Ctrl+Z will undo a change or deletion. Ctrl+C is copy, and Ctrl+Y is redo a change.

Additional handy key shortcuts are: Ctrl+X to CUT and Ctrl+Y to PASTE, Ctrl+O to open an already used note, Ctrl+N to start a new note,

Also of interest are the keyboard shortcuts for Internet Explorer 9. F11 toggles between full screen and regular views of the browser window. TAB moves forward through the items on a webpage, the Address bar, or the Favorites bar. Shift+TAB moves backward through the same items. Alt+Home goes to the home page. Alt+Right\_Arrow goes to the next page; Alt+Left\_Arrow or Backspace goes to the previous page. Ctrl+F goes to Find on the current page. F5 refreshes

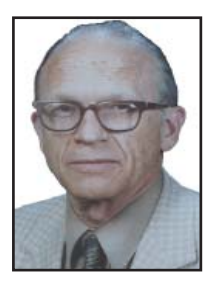

the current webpage. Ctrl+N opens a new window. Ctrl+Shirft+Delete deletes the browser history. Ctrl+L opens Favorties. Ctrl+H opens history. Ctrl+J opens Download Manager.

This is only a smattering of the keyboard shortcuts available. Go the Keyboard Shortcuts in the Search Menu for a tutorial on them, plus a master list. There are instructions also for creating one's own shortcuts. This information was found in Microsoft Office Suite 2010.

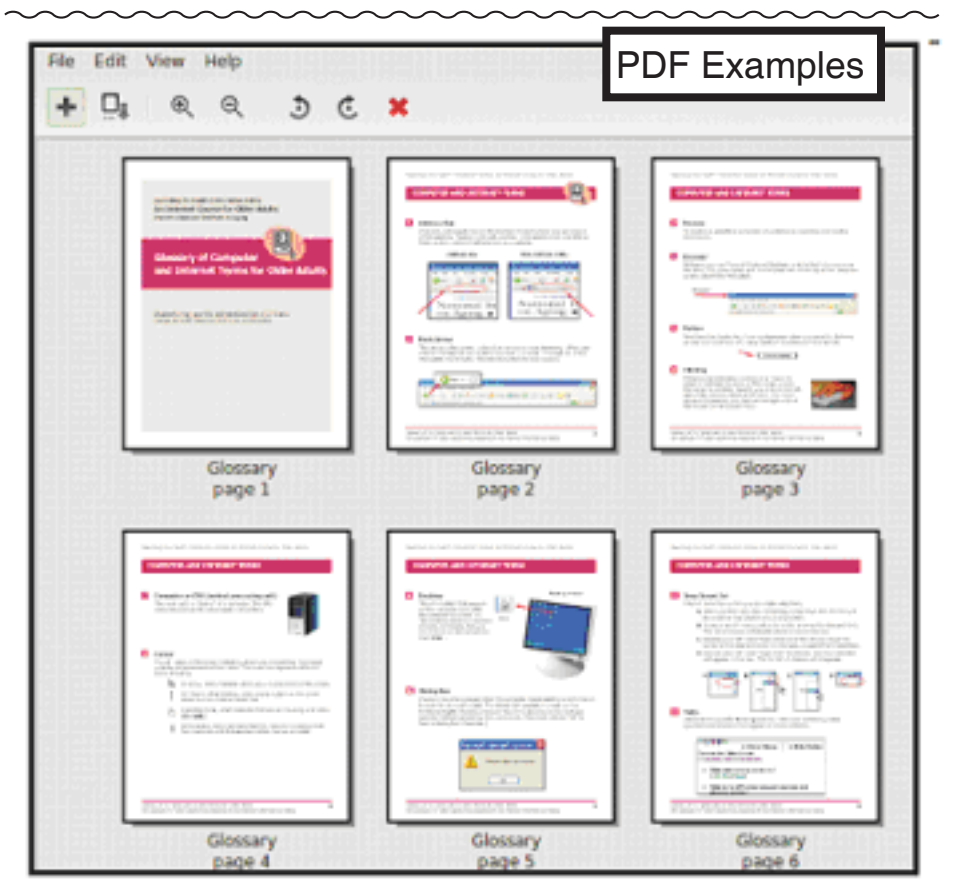

I removed all but pages 1 and 10 from the "Glossary" file and left the single page from the "Technology" file. I next saved the 3-page result as a single PDF file with a new unique name. This shorter customized version can now be **Continued on Page 7** 

sent to a recipient with just the specific information I desired. The simplicity of PDF Shuffler is its greatest attribute.

# **Smart Device Users Beware: Fraud May Be Just A Click Away**

**A Heads Up e-mail from the Southeastern Wisconsin Windows User Group**

*Reprinted with Permission from: porte brown, Certifi ed Public Accountants, www.portebrown.com / www.sewwug.org, email@sewwug.org*

This was forwarded from a CPA Member of SEWWUG. Even if you don't have a described "smart device," it explains a lot about the QR Codes we often see.

You've installed anti-virus software to protect your personal computer and business network. You know the signs of phishing scams (including unfamiliar senders, poor grammar and misspelled words). And like most people who use the Internet today, you never open a suspicious e-mail or download files from a questionable website.

But what have you done to protect your iPhone, Android or tablet from cyber theft?

Many smart devices currently operate without anti-virus and malware protection. Although there haven't been many high-profile fraud cases involving smart devices, opportunistic hackers are targeting these devices as the world of quick response (QR) codes grows.

http://www.bizactions.com/img/ Technology/lores\_security\_mobile\_ phone\_code\_safety\_kk.jpg

#### **SCAMMER'S DELIGHT**

QR codes appeal to fraudsters for several reasons:

They're easy and cheap to create. All you need to do to set up a QR code is go to an online service and enter a web address. The site generates a QR code in seconds for free.

Malicious codes can be printed on stickers and placed on top of legitimate QR codes. Or a fraudster might post the code on a subway station bulletin board or a tourist monument and wait for curious victims to click on the image.

The human eye can't decipher QR codes. People can't tell a legitimate QR code from a malicious one. So it's easier to hide a "click jacking" scam than a phishing scam or virus. Smart devices don't usually slow down or show any other signs of "infection" until the user's data has long-since been compromised.

QR codes are relatively new, but rapidly growing. Hackers will increasingly exploit QR codes as more people purchase smart devices and more

businesses use them for marketing purposes.

Users new to the QR code world may be unfamiliar with the risks of clicking on malicious codes and may not be security-conscious enough when using their smart devices.

#### **WHAT ARE QR CODES?**

QR codes are square, two-dimensional barcodes that were originally used by auto manufacturers in the 1990s to track vehicle parts. Today, QR codes have become a popular marketing tool for businesses to connect with customers using smart devices.

You've probably seen QR codes in magazine ads, on business cards and product packaging — even in taxis. Instead of remembering a web address and typing it into your browser, you can simply snap a photo of a QR code with your smart device.

Once clicked, QR codes perform all kinds of functions, quickly and easily. For example, a code might link to product specs on the company's website, enter the user into a prize contest, provide directions to an event, purchase a product using a PayPal account, "like" a company on Facebook or download coupons.

Unfortunately, QR codes can also be used to commit fraud.

#### **ANATOMY OF A QR CODE SCAM**

Some QR codes are self-contained. That is, all the product information is coded into the image. If you have a QR reader on your smart device, it auto-converts the image and directs you to a website.

Other QR codes require you to download or purchase an application (app) to access an online server, which looks up the desired information or performs some other function. Both types of QR codes — direct and indirect — are susceptible to fraud.

Scammers can, for example, embed shortened URLS into QR codes to misdirect victims to cloned websites, where the fraudster sells product without ever fulfilling the contract or installs malware to gain control over the device. The next time the user accesses his or her mobile wallet or PayPal account, the malware captures that information and makes fraudulent charges.

Alternatively, proprietary apps pose

a security risk by allowing the QR code author to install measurement and tracking systems onto the smart device. Most QR code apps require consent to a user's agreement -- which many people fail to read — and these could authorize the QR code author to track your cell phone usage, access your contacts and other personal information, or ring up charges for premium texts on your cell phone bill, for example.

An even bigger threat occurs when the user connects the smart device to a computer to charge it or sync data. The malware can "leap" to the PC, infecting it and any networks to which the computer is linked. This security risk is one reason some companies are leery of implementing bring-your-own-mobiledevice (BYOD) programs.

#### **USERS PROVIDE THE FIRST LINE OF DEFENSE**

Surprisingly few iPhone, Android, or tablet users have taken steps to protect against fraud. Here are four simple things you can do to protect your smart device starting today:

http://www.bizactions.com/img/Bullets/arrow\_10x20\_red\_mb.gif

Never click a QR code in a public place, such as a bus stop or mall. Only scan QR codes from trusted sources or vetted by third parties. Be especially careful when traveling overseas where QR code "click jacking" scams tend to be more common.

http://www.bizactions.com/img/Bullets/arrow\_10x20\_red\_mb.gif

Always check a QR code for a sticker before scanning it. Use your fingernail. If it looks like a sticker, it could be a scam.

http://www.bizactions.com/img/Bullets/arrow\_10x20\_red\_mb.gif

Never provide personal information or passwords if requested by a website linked to a QR code, even if the site appears to be legitimate.

http://www.bizactions.com/img/Bullets/arrow\_10x20\_red\_mb.gif

Install a QR code scanner app that screens URLs before directing you to the site. These apps block unsafe sites and

*Continued on Page 7*

# **Multi-Media SIG UpDate**

*by SIG Leader Jane Quinn, qjquinn7427@gmail.com* 

Thursdays, 1-3 pm, you're invited to join us at the Senior Center in Anderson for a computer session in the classroom. For special projects I will give individual help at 3 pm. Contact me before to ensure I

set aside time to devote to your project.*You can also connect to the classroom at high speed internet through SKYPE. ID is AAASCO2009.*

*Our next monthly Multi-Media SIG is Saturday, March 22, 10 am to noon. For directions contact me via e-mail above or phone, 365-0825.*

App!

and Email.

Taking photos is a passion of mine, and I'm always looking for new tricks and tools to use.

Since this month's general meeting is about Smart Phones, here's an app called Foto App that appeared on Kim Komando's website. It's a photo editing app for the photographer on the go using a smart phone.

Take a picture or open one in the app, because Fotor offers you a variety of choices. Change the filter on the photo to achieve the best effects, customize the borders, or create collages, or use any of the other Foto features.

So, just like photo editing software that you are already familiar with on your desktop that allows you to add frames, borders, or rotate and crop a

**WORKING WITH PDF FILES**

*Continued from Page 5*

Although you may not want to change the content on a PDF page, you may want to draw attention to specific points. Xournal is a Linux application for taking notes or sketching with a stylus. It also has an "Annotate PDF" feature. Within Xournal, select a PDF file to annotate. You are then able to add a layer of lines or text above the original page. Below is a view of the saved version of the customized PDF file described previously. Yellow highlighting, arrows, and text were added to accentuate points about a computer mouse.

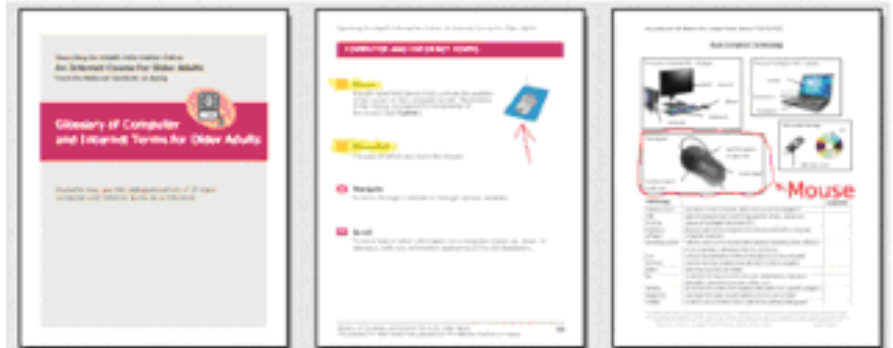

For filling out PDF forms, flpsed is an even simpler program for Linux systems which only inserts text.

The programs mentioned here are available in the repositories for many Debianbased distributions, such as Ubuntu or Linux Mint. Give them a try next time you are working with a PDF on your Linux box.

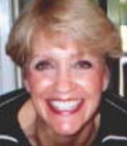

photo, it can all be done with the Fotor

However, with this app you can send and instantly share your pics through Facebook, Twitter, Flicker, Instagram,

Fotor is also available for the desktop. To download Fotor, you will find it at the App Store, or from the Foto Website,

To be sure your device (Android, iPhone, etc) is compatible with the software, click on the link that lists all

Links: iTunes or play.google.com.

See you this coming month, March 22 at 10 am, for the Multi-Media SIG.

"play.google.com," or iTunes.

the supported devices.

Cost: Free

### **\$\$ 50/50 \$\$ Cash Raffle**! **April 21 CUGR Drawing**

"50-50 Raffle" stands for whatever cash is raised. The winner will get half of the cash!

Tickets will sell for \$5 each, or 3 tickets for \$10. And you need not be present to win. So be certain that you print your name and phone number on the part of the ticket(s) that Jane will use for the drawing.

Tickets may be bought during the March and April meeting up to the time of drawing, or during any of Jane Quinn's classes, or by mailing a check to Jane Quinn. If you mail the money to her, she will assign a ticket(s) and hold it for you until the drawing on April 21, 2014.

qjquinn7427@gmail.com phone: 365-0825 *(By the way, the Quinns are not participating in the drawing.)*

**Good luck to all!**

### **SMART DEVICE USERS**

*Continued from Page 6*

stop online threats before they're downloaded to your device. Search for "secure QR reader" on your smart device.

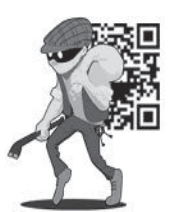

Read the reviews and select one from an anti-virus software provider you know and trust.

The end result of all this is simple: Your smart devices are personal computers. Treat them that way. Don't wait for a major cyber threat to occur to prove that smart devices are vulnerable to viruses and malware. Contact an information technology professional for more information.

### **Clouded Judgment**

by Greg Skalka, President, Under the Computer Hood UG, CA, December 2013 issue, DriveLight, *www.uchug.org, president (at) uchug.org*

#### **CLOUDED JUDGMENT**

The latest trend in computer operation and data storage is "in the cloud." This refers to storage of files not on your local computer hardware, but on remote servers which are accessed through the Internet. The cloud can be used to store your files so they can be accessed from anywhere, not just from your own computer. Applications can be stored and run through the cloud, requiring less sophisticated local hardware.

Almost all computer users today presently use the cloud, and many probably don't realize it. There are of course the online file storage sites which many use for storing and sharing photos. Any photos you view that are not in your computer, tablet or smartphone's local memory or hard drive are coming from the cloud. Videos you watch from YouTube, Netflix or other web sites originate in the cloud. All the information you posted to Facebook about your personal activities now resides in the cloud. Anytime you play one of the games associated with the Google Doodles, those changes made to the Google home page logo to celebrate or commemorate something, you are playing a game in the cloud. In reality, the cloud is the Internet.

#### **SILVER LININGS**

There are a lot of advantages to cloud storage and operation for the computer user. With your files stored on a hard drive in someone else's server, you don't need to have as much hard drive space of your own. Most online services, including Google, Yahoo and Amazon, provide some free cloud storage to their account holders. Having your files in the online storage provided by these companies allows access to your files from any computer connected to the Internet. If your computer is stolen or fails, your files are still safe in the cloud. This can be a great means of data back-up, and most software back-up programs now include a cloud option and online storage space for their customers.

Watching media content from the cloud has many advantages over local content. A vast array of movies and videos can be available to view over the Internet without the hassle of loading and storing on your local hard drive.

Many programs that you might otherwise have had to install and run from local storage space on your computer can now be run over the Internet, often through a web browser. Web mail is one example of a cloud application. With an email client like Outlook or Thunderbird installed on your computer, you can download and read your Gmail email and store it on your PC. Should something happen to your PC, however, your stored messages may be lost. By using the web mail online application for Gmail instead, you can always access your new and stored messages from any PC connected to the Internet.

More and more companies are providing cloud-based applications. Cloud software allows users to save local disk space, avoid installation issues, buy on a subscription basis and always have the most current version. For software makers, cloud subscription software lowers distribution costs and provides continuous revenue streams. In addition to the traditional versions installed on your PC, Intuit now provides a web version for all of its TurboTax programs. Office 365 is Microsoft's cloud version of its Office software suite. It allows users to buy a subscription to their productivity software and run it from the Internet, with access for up to five PCs and five mobile devices. This allows users to have access to the most current Office software on a yearly of even monthly basis, with 20 GB of online storage for documents.

Another advantage of cloud computing is that the hardware requirements are lower, allowing computing devices that are less expensive and more mobile to be used. Tablet computers and smartphones don't have internal hard drives and their internal Flash memory space is limited, so cloud file storage is almost a necessity. Google's low-cost Chromebook computers are specifically made for cloud computing. The latest version, built by HP, has 16 GB of Flash memory, no hard drive and is priced at \$279. It runs Google's Chrome OS and relies on applications that run online like Gmail and Google Docs,

with most data files stored in the cloud. With lower hardware requirements, cloud devices like this can be cheaper, lighter and have greater battery life.

#### Dark Clouds

Unfortunately, there are a number of downsides to the cloud computing scenario. All those files you stored on someone else's server are now no longer fully under your control. Cloud services companies are occasionally acquired, sold and shut down, so you may not be able to depend on your data being there when you need it. Cloud providers can also have access problems outside of your control, causing you to lose access to your data, perhaps at critical times. If your web email provider is down, you lose all email access. If you instead use an installed email client, you at least have access to the email archived on your PC.

With your data in the cloud, not only can there be problems for you to access your data, there can also be unintended access to your data by others. Since the terms of service are often unintelligible, you may not have full certainty that your data won't wind up in places you didn't intend it through intentional actions by the cloud companies. And you really don't know what might happen to your data if the company's servers are hacked. It is therefore risky to put sensitive personal information in the cloud, even if it is encrypted, as it could be compromised through no fault of your own.

Another problem with cloud computing is that it requires an Internet connection (often through Wi-Fi only) to do anything useful. If you can't get online, all those files and photos of yours in the cloud might as well be on the moon. That Chromebook laptop may be small and light, but unless it can get a Wi-Fi signal (it has no wired Ethernet connector), it is pretty much useless dead weight, as most of its apps run over the Internet. Other Wi-Fi devices like most tablet computers have the same issue. Even with a cellular-connected tablet

Continued on Page 9

### **CLOUDED JUDGEMENT**

*Continued from Page 8*

or smartphone, a good connection is never guaranteed. I recently found this to be the case in the lower decks of the U.S.S. Midway Aircraft Carrier Museum. If you want to be sure you can watch a movie on your tablet during your next plane flight, you'd better load it on the device.

The performance of web-based applications is often much worse than that of apps running on your local hardware. This is especially true if your Internet connection is poor. Even with good connections, some web sites always appear to be slow. I much prefer to use a local email client for my email as my email provider's web mail site is so slow to respond.

#### **CLEARING THE AIR FOR PERSONAL CLOUDS**

In spite of the drawbacks, the trend towards computing devices that are more mobile yet storage-limited, like tablets and smartphones, is accelerating this push into the cloud. External USB hard drives and Flash drives may be popular storage accessories for laptops, but few tablets have USB connections. A new class of external storage devices promises to expand the local storage for Wi-Fi devices like tablets, smartphones, Chromebooks and even laptops. These devices combine the bulk storage of a hard drive or Flash memory with a Wi-Fi hot spot to create your own personal cloud.

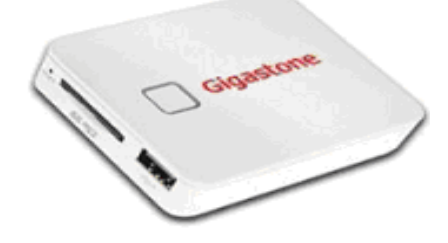

The Gigastone Smartbox (above) (http://www.gigastone.com/; \$45) combines an SD memory socket with an 802.11 b/g/n hot spot and a lithium ion battery. It allows up to six Wi-Fi devices to connect and share up to 32 GB of SDHC memory, providing handy file sharing and streaming. It can even provide a back-up power source for USB-powered devices.

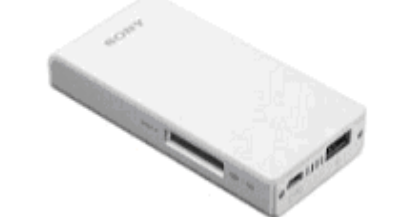

The Sony WG-C10 Portable Wireless Server http://www.sony.net/Products/ws/ en\_us/pwsintro; \$80) does all the Smartbox does for eight simultaneous users, and adds a port to share a USB Flash drive.

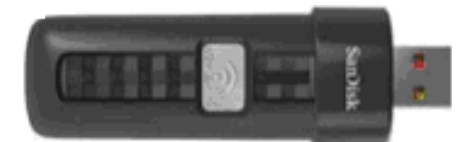

SanDisk's SDWS2 Connect Wireless Flash Drive (www.sandisk.com/ products/wireless/flash-drive, \$60) does the same as Sony but can't charge other devices. The Kingston Digital MobileLite Wireless Flash Reader (www.kingston.com/us/usb/ wireless; \$60) and Wi-Drive (\$60 for 32 GB) are similar products.

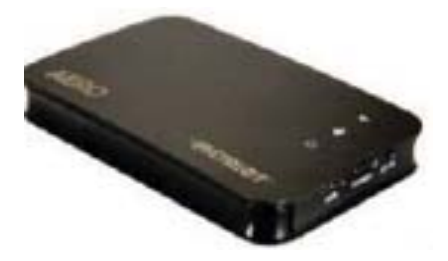

Another class of mobile storage devices uses a hard drive instead of Flash memory, providing much more storage capacity. This includes the Patriot Aero Wireless Mobile Drive (www.patriotmemory.com; \$150 for 500GB), a 500 GB or 1 TB USB3 external hard drive that serves to up to five wireless users. Other similar devices include the Corsair Voyager Air (www. corsair.com/voyager-air ) and the Seagate Wireless Plus. (www.seagate.com).

In spite of drawbacks, a greater use of portable devices means an increase in cloudiness in the computer world. To avoid operating in a dangerously obscuring fog, good judgment must be used in determining how and where to access the cloud and what data to store there. Personal clouds like the wireless mobile storage devices now available can be a safe and convenient storage alternative for use with mobile devices.

# **Free-Software Alert**

*Member to Member Tip HAL-PC, Texas, www.hal-pc.com*

A new software contrivance was discussed at the Build-or-Buy SIG on Wednesday, January 22, 2014. Previously, when free software was offered, one was frequently referred directly to the programmer's website. In more recent times, one would notice that the desired software was accompanied by boxes to select additional software to download and install. At least you had a chance not to download the add-ons.

Then came the "installers." Here you couldn't directly access the desired software, but had to be subjected to advertisements and also other software you were virtually trapped into downloading in order to get to the free software that you wanted. CNET is infamous for this. Some of this unwanted software is almost as bad as viruses, Trojans, and worms. The most common "additives" include taskbars, driver updates, and performance improvers. It can be extremely pervasive.

Joe Whinery, a Co-Chair of the Build or Buy SIG, along with Gill Boyd, discussed a process to counter this:

- 1. Always check the download order to uncheck any unwanted software. Look for "boxes."
- 2. To install, select Custom instead of "Default" or "Automatic" or "Recommended" when downloading, so you can select what is to be downloaded.
- 3. Read each screen of the install operation.
- 4. Look for a "Decline" option (which may appear to be grayed out, but is functional).
- 5. Decline these options.
- 6. When the download is complete, Install, but DO NOT RUN the downloaded software, instead: Go to Control Panel, then Add/Remove Programs (Programs and Features in Win7 and 8).
- 7. Then SORT by date.
- 8. Examine the listing for the software that you WANTED. If there is anything else with the same date/time that you did not intentionally install, delete it. Now you can safely run your desired

program. This may seem like a chore but it is much easier than trying to undo something that infiltrated your machine.

# **Chromecast –Watch On-Line Entertainment On Your Big Screen Tv**

*Phil Sorrentino, Past President, Sarasota PCUG, FL, December 2013 issue, PC Monitor, www.spcug.org, philsorr (at) yahoo.com*

Chromecast is a new device from Google, aimed at getting your on-line entertainment on to your living room TV (or any TV with an HDMI input). For video streaming, Chromecast may be similar to AppleTV and Roku devices, though I haven't used either of these. Chromecast is an exciting device for both consumers and developers alike, because it offers a new, inexpensive (\$35) and simple way to stream entertainment from a Website or a computer to your living room big screen HDTV. (By the way, a less elegant way to accomplish this is to connect your TV directly to your computer, via HDMI, and then go directly to the websites with the computer. This is not usually convenient because of the locations of the computer and TV and the cables and wires needed to set this up.) Chromecast is small and it plugs directly into the back of your TV, keeping it completely out of sight.

Wikipedia adds: "Chromecast is a digital media streaming adapter developed by Google. The device, a 2.83 inch dongle, plays audio/video content on a high-definition television by streaming it via Wi-Fi from the Internet or local network. Users select the media to play on their television from the Google Chrome web browser on a personal computer or from a supported App on their mobile device."

Chromecast's basic features are as follows:

1080p output video resolution

Wi-Fi 802.11b/g/n

USB powered

Compatible with Android and iOS devices

The minimum system requirements needed to take advantage of Chromecast are as follows:

HDTV with HDMI input

Wi-Fi 802.11b/g/n network

For use with a Tablet or Smartphone:

Android OS 2.3 and higher Apple OS iOS 6 and higher For use with a computer: Windows 7 and higher Mac OS 10.7 and higher

Chromecast works with devices you already own, including Android and Apple tablets and smartphones. It also works with the Chrome Browser for Windows and Mac. A Browser, with the Chromecast extension, allows you to send the contents of a "Browser Tab" to your HDTV allowing you to experience photos, videos, and music on your HDTV. It turns any TV with an HDMI input into a smart TV, albeit only as smart as the Chromecast device

Chromecast allows you to view on-line entertainment on your living room HDTV; however, currently it seems to be limited to Netflix, Hulu plus (not Hulu), YouTube, Google Play TV & Movies, and Google Music. Indications are that many others such as Pandora, HBO Go, Vimeo, and Redbox, are in the pipeline. You will need an account with any of the pay services, such as Netflix or Hulu plus (YouTube is free, so far).

Chromecast is packaged in a very neat, compact box. Included in the box are the Chromecast device (it looks like a flash memory device with an HDMI connector), an HDMI extension cable (for hard to reach HDMI connections), a micro-USB to USB cable (to supply power to the device), a power supply adapter (if a convenient USB port is not available), and a tiny 14 page product information pamphlet. The "Getting Started" directions are printed on the inside of a swing-out cover and are clear and simple. Chromecast plugs into your TV's HDMI port, while the power is supplied by connecting the devices micro-USB port to a USB port, on the TV (if available), or to the external power supply that plugs into ac power (recommended). Because Chromecast accomplishes its magic using your Local Area Network, aka Wi-Fi, you will need to enter the password to your Wi-Fi network during the setup process. The Setup, in a nutshell, is simply, Plug the device into your TV, Connect it to your Wi-Fi, and let it do its thing. The setup is really easy to do and it took only a few minutes, although the TV screen did go dark for a few tense moments while the Chromecast was rebooting leaving an uneasy feeling until the "ready to cast" screen appeared. Once Chromecast was "ready to cast", streaming from an Android tablet or the Chrome browser was easily accomplished.

(Note: It is a good idea to follow Google's directions to download the

Setup App on to your mobile device first. With this done, setup was very easy.)

Google's uses the term "cast" to indicate streaming. The "cast" icon appears in the tablet App or in the Chrome browser in order to enable "cast"ing to the Chromecast device. The "cast" icon is a rectangle with a symbol in the lower left corner that looks like a Wi-Fi symbol.

Using a tablet, the Chromecast App is used in conjunction with YouTube (or other Chromecast enabled App, such as Netflix). After you start YouTube (or Netflix) on the tablet, touch the "cast" icon towards the top of the screen. A window will open to allow selection of the tablet display or the Chromecast device (that has been discovered). Select the Chromecast device and the YouTube video will be shown on the HDTV hosting the Chromecast device. The tablet acts as a controller to direct the video/ audio from the source to the Chromecast device for use on the TV. Could it be any easier? (Return to this window to return YouTube back to the tablet display.)

Google has set up a website at https://support.google.com/chromecast/ for product information and it includes some very good directions for using Chromecast. This site is a very good Help resource for getting started with, using, or just learning about Comcast's capabilities.

Google has indicated that YouTube, Netflix, and Hulu Plus are just the beginning. Many others have voiced their support, and many independent developers have started to develop Apps for this new device. It's only a matter of time before Chromecast has many new uses.

### *A Happy Truth*

*"Life is better when you are happy, but life is best when other people are happy because of you."*

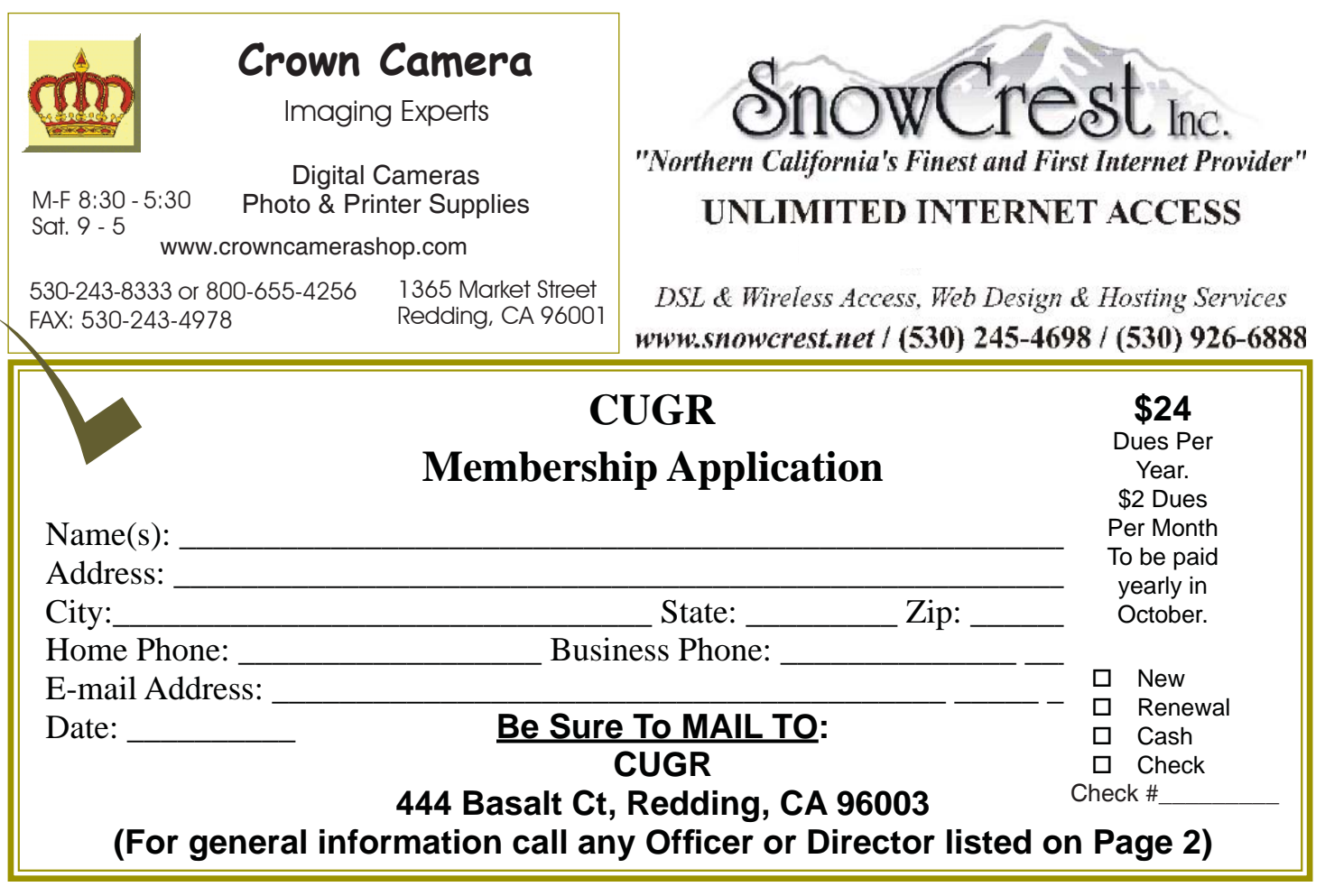

### **Put Your Head in the Digital Music Cloud**

When it comes to storing digital music files, people are often confronted with the dilemma of choosing which type of operating platform to use. In many cases, people find themselves stuck in the "i-opoly" — the monopoly-style hold of Apple's iTunes on digital music — of the digital-media world. Worse yet, users find that their digital music use is limited to certain devices based on their operating systems.

Well, this no longer has to be the case, once your get acquainted with the *cloud*.

The "cloud" movement has opened a new door to the world of digital music. Having the ability to store your digital files in one central "virtual" location was the first step. The second step: accessing and playing those files from various devices across different operating systems — according to a recent article in the Wall Street Journal, about 73 percent of iPad owners have another type of mobile phone other than an iPhone.

*NewsUSA On-line News Media*

One company, MyMusicCloud, may be the first to accomplish this feat.

"MyMusicCloud extends the simplicity of enjoying your treasured music collection stored on Dropbox by allowing you to hear it anywhere you go on any mobile device, tablet or PC," says Tamir Koch, CEO for TriPlay. "Additionally, MyMusicCloud provides an incredible user experience via a music player interface displaying users' playlists, albums, artists and tracks."

Other cloud music services, like those from Apple, Amazon, Google and others, suggest the potential for mak-

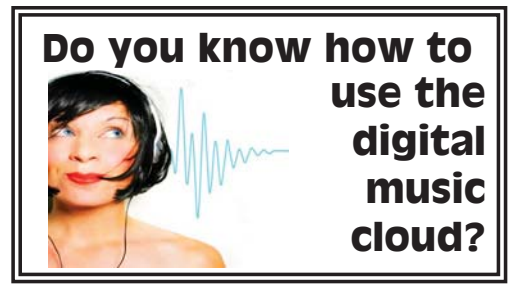

ing streaming digital music to mobile gadgets an everyday tool. However, they frequently don't cooperate across different devices and operating systems. Another problem is that without a signal, service is lost. On the contrary, with MyMusicCloud, users get an interface that not only plays nicely across the various operating systems but also has the capability to keep on playing without a connection to the Internet. Better yet, users can press pause on one device, then continue listening where they left off on another device. And those dreaded Blackberry compatability problems are now gone.

"BlackBerry users should be able to simply enjoy their music collections on their devices of choice without having to be concerned with the technical complexity associated with getting those devices to talk with each other," says Koch.

To learn more about the free MyMusicCloud service, visit www.mymusiccloud.com.

**PCUsers Group of Redding P.O. Box 494778 Redding, CA 96049-4778**

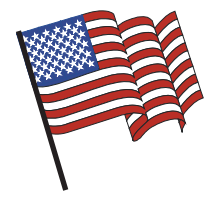

### **Why Join A Computer Group?**

- 1. Benefit from a common interest in a personal (and costly) investment: Your business or personal computer.
- 2. Enjoy more of that investment by learning more about it.
- 3. Share tips and tricks, as well as new and old ideas.
- 4. Become exposed to a variety of new hardware and software without sales pressure.
- 5. Receive an informative monthly newsletter.
- 6. Have access to various club functions and all Special Interest Groups (SIGs).
- 7. Find out that no one needs to be alone and helpless with today's computer technology.

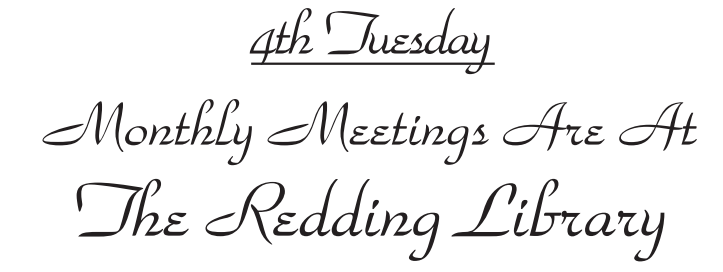

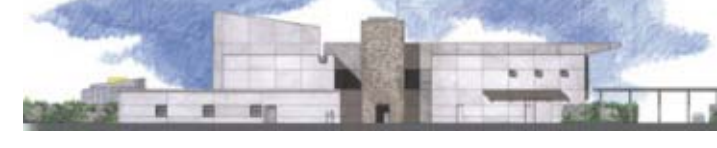

1100 Parkview Ave.

off Cypress and to the right of City Hall. We will be in the Community Room, which is inside to the left of the main library door.

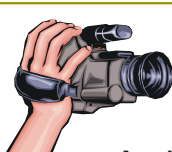

# **Multi-Media SIG**

Saturday, 10 AM, March 22, 2014

At Jane Quinn's Home, for information contact: Jane Quinn, 365-0825, **qjquinn7427@gmail.com**

Learn about Digital Devices, usage of free software for Movie Creation, Photo Projects, Music Projects, and Social Networking. Includes Microsoft Windows 7 basic Instruction.

Jane also conducts classes at the Anderson Senior Center (Frontier Center), Thursday 1-3 pm. You can connect to the classroom via high-speed internet to SKYPE, ID # AAASCO2009.

Walk-ins welcome between 3 and 4 pm for tutoring or special projects.